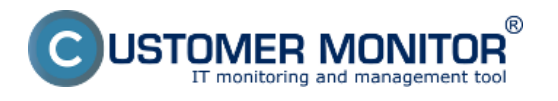

Personalizácia CM portálu s predvolenou adresou https://cmportal.eu znamená vložiť si vlastné firemné logá. Nastavujú sa pod prihláseným Správcom v *Admin. zóna -> Môj profil,globálne nastavenia -> Záložka logá v CM*.

Môžete nastaviť nasledovné logá :

- Logo zobrazujúce sa v vľavom hornom rohu (s linkom na vašu web-stránku) po prihlásení do CM portálu

- Logo do mailov
- Logo do vybraných reportov
- Logo do tlačovej formy plnení

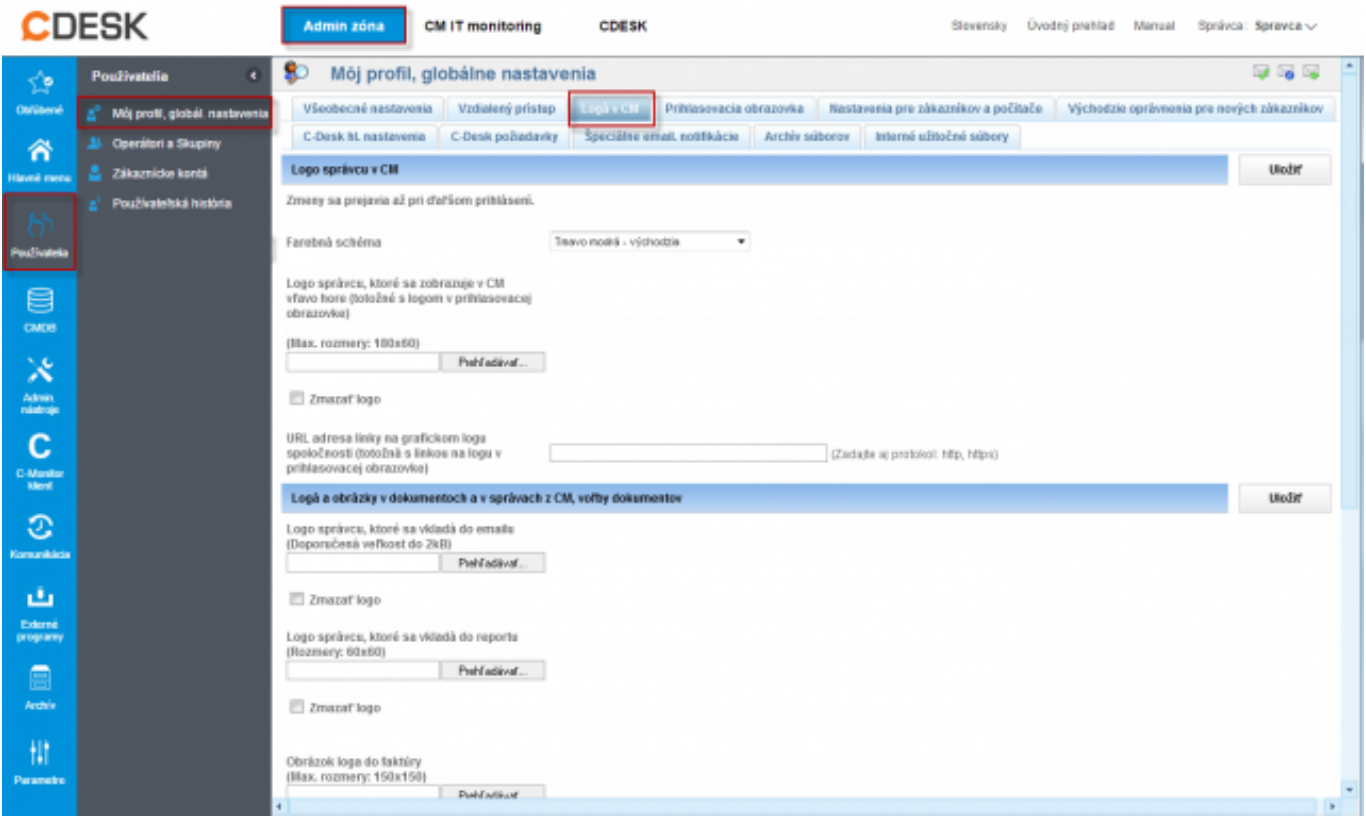

Obrázek: Nastavenie firemného loga v prostredí CM. Nastavenie platné pre obidve formy prístupovej adresy (predvolená aj vlastná doména) Date:

21.4.2012Obrázky:

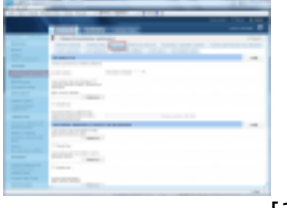

[1]

## **Odkazy**

[1] https://customermonitor.cz/sites/default/files/Nastavenie\_loga.png